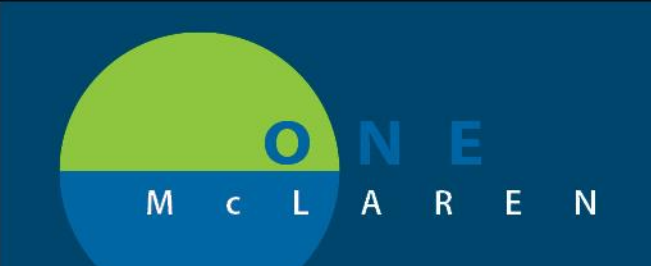

# **CERNER FLASH**

### Outside Records- Immunization Issue **03/02/2020**

**Known Issue:** An extra menu is appearing when trying to use the data reconciliation feature to pull in outside records within the **Immunization** component of the workflow page. There is no ETR for this issue currently. *Note: This issue only presents when on a workflow page with data reconciliation enabled.* 

**Impact:** Preferred workflow to document immunization history is to add immunizations to the chart through the MCIR Bi-Directional Query Import function. If MCIR Import is done first, there will be minimal impact with the 'known issue' that is presented through the data reconciliation workflow.

### **Steps:**

- 1. From the Immunization component, single click an immunization entry from an outside source, and the Add/Discard window prompts at the right.
- 2. Click the "Select Codified Immunization" button.

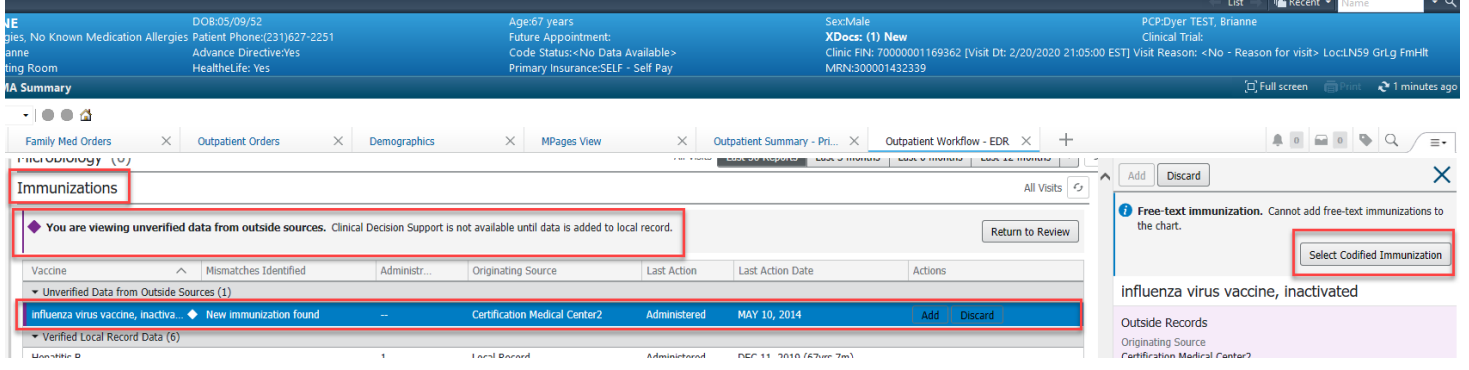

3. The "**Select Immunizations**" window appears at the right. It also incorrectly appears at the left as a duplicate. However, you can continue to select the correct immunization choice from the menu.

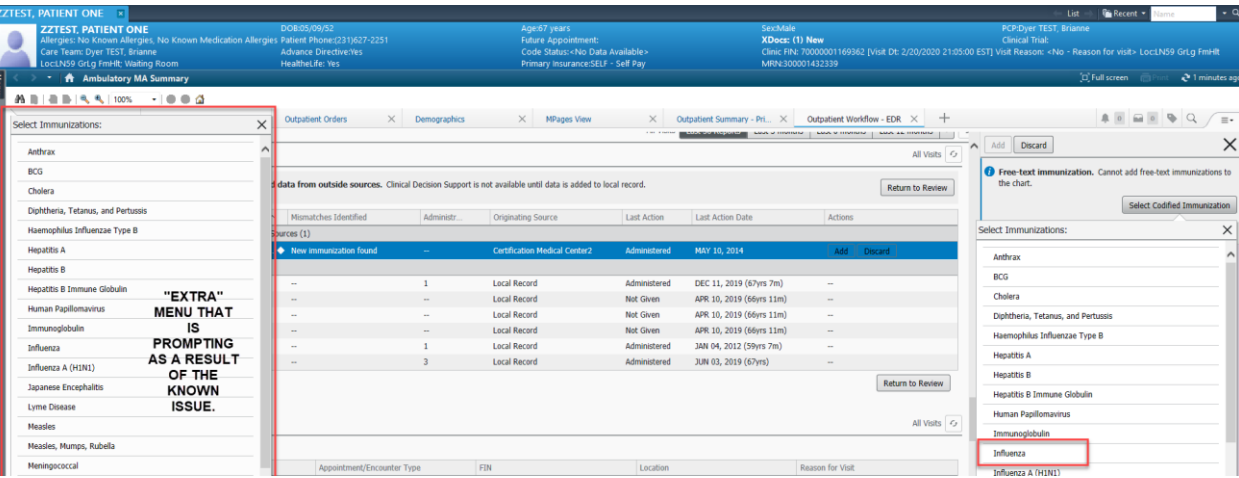

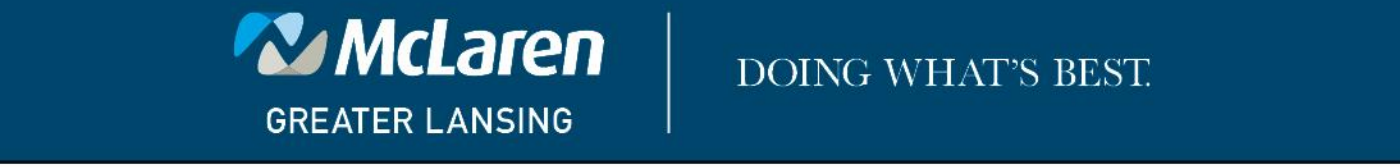

## **DOING WHAT'S BEST.**